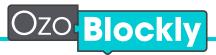

**Getting Started** 

# You will need:

Ozobot Bit Tablet or Computer

### To program:

- Go to ozoblockly.com on your computer or tablet.
- In the OzoBlockly Editor, choose a mode and start to drag and drop blocks.
- Load your program onto Ozobot. (See instructions below)

### To learn and play:

- Play the OzoBlockly games (games.ozoblockly.com)
- Check out the examples and challenges in the right pane of the OzoBlockly editor.
- Go to Ozobot's STREAM education website (ozobot.com/learnzone) to download lessons, activities and other instructional materials.

# To get help:

- For help with specific blocks, see the reference guide in the right pane of the OzoBlockly editor.
- See calibration and loading help by pressing the "Help" button in the lower left of the opened load tab.

#### To share:

- In the OzoBlockly editor, save your program using the save icon at the lower right to download the file, then share with friends.
- Share with us by sending your program to OzoEDU@ozobot.com

#### To load and run:

Click "Help" button in editor for complete instructions

Load Ozobot

Press "Load Ozobot" and the load tab will come up from the bottom of the screen

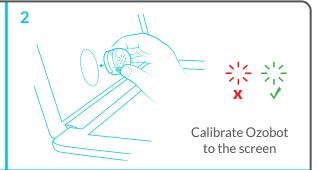

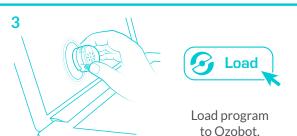

Run program by double pressing Ozobot's on/off button.

Note: If you are using a printed or drawn map, be sure to calibrate Ozobot on the paper before running program.